# หน วยท ี ่ 11  $\begin{array}{c} \n\frac{1}{2} & \frac{1}{2} \\ \n\frac{1}{2} & \frac{1}{2} \\ \n\frac{1}{2} & \frac{1}{2} \\ \n\frac{1}{2} & \frac{1}{2} \\ \n\frac{1}{2} & \frac{1}{2} \\ \n\frac{1}{2} & \frac{1}{2} \\ \n\frac{1}{2} & \frac{1}{2} \\ \n\frac{1}{2} & \frac{1}{2} \\ \n\frac{1}{2} & \frac{1}{2} \\ \n\frac{1}{2} & \frac{1}{2} \\ \n\frac{1}{2} & \frac{1}{2} \\ \n\frac{1}{2} & \frac{1}{$

## Arduino กับเซอร์โวมอเตอร์

## เซอร์โวมอเตอร์คืออะไร

เซอร์โวมอเตอร์ เป็นอุปกรณ์ไฟฟ้าอิเล็กทรอนิกส์ที่สามารถผลักหรือหมุน วัตถุได้อย่างแม่นยำ คุณสมบัติของเซอร์โวมอเตอร์เป็นอุปกรณ์ที่ผู้ใช้งานสามารถ ์<br>เ ์<br>:  $\overline{\phantom{a}}$  $\overline{\phantom{a}}$ ควบคุมความเร็ว (Speed Control), ควบคุมแรงบิด (Torque Control), ควบค มระยะทางการเคล ื่อนท ี่ (Position Control) ของตัวมอเตอร์ได้ โดยเซอร์  $\overline{\phantom{a}}$ โวมอเตอร์จะม ีประเภทท ี่หมุนได้ 180 องศา (บางรุ่นหมุนได้สุดประมาณ 200 องศา) กับ 360 องศา แบ่งออกเป็น 2 ชนิด ได้แก่ 1. ดีซี เซอร์โวมอเตอร์ (DC Servomotor) 2. เอซี เซอร์โวมอเตอร์ (AC Servomotor)

## เซอร์โวมอเตอร์ไฟฟ้ากระแสตรง

เซอร์โวมอเตอร์ไฟฟ้ากระแสตรง เป็นมอเตอร์ที่สามารถรับแรงบิดได้สูง น้ำหนักเบา และมีขนาดเล็ก มอเตอร์ชนิดนี้สามารถนำไปใช้งานได้หลากหลาย เช่น รถบังคับวิทยุ, เรือบังคับ, เฮลิคอปเตอร์, เคร ื่องบินบังคับวิทย ุ, หุ่นยนต์ หรือ ควบค มการเคล ื่อนท ี่ของแมคคานิกส์ในอุปกรณ์ต่าง ๆ เป็นต้น $\overline{\phantom{a}}$ 

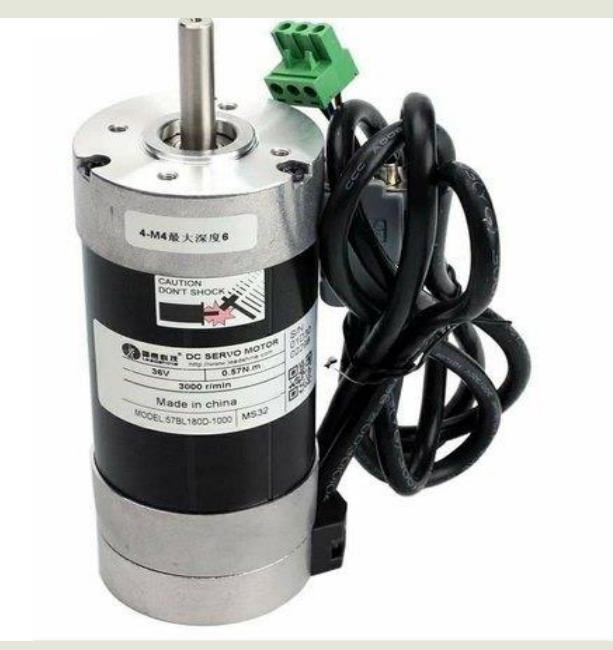

## อุปกรณ์ภายในของเซอร์โวมอเตอร์

- 1. มอเตอร์ไฟฟ้ากระแสตรง
- 2. ชุดเฟืองเกียร์
- 3. วงจรขับมอเตอร์และวงจรควบคุมตำแหน่ง
- 4. สายสัญญาณท ี่ต อออกจากเซอร์โวมอเตอร์ทั้งหมด 3 สาย ได้แก่
	- สายไฟเล ี้ยง เซอร์โวมอเตอร์ส วนมากใช้ไฟเล ี้ยง 4.8 5 V หรือ 4.8 – 6.6 V มีสีแดง
	- สายกราวด์ มีสีน้ำตาลหรือสีดำ
	- สายสัญญาณ เป็นสายที่ใช้ควบคุมตำแหน่งของเซอร์โวมอเตอร์ มี  $\overline{\phantom{a}}$ สีเหลืองหรือสีขาว ต่อเข้ากับพอร์ตดิจิตอลหรือพอร์ตอนาล็อกของ บอร์ด Arduino

## อุปกรณ์ภายในของเซอร์โวมอเตอร์

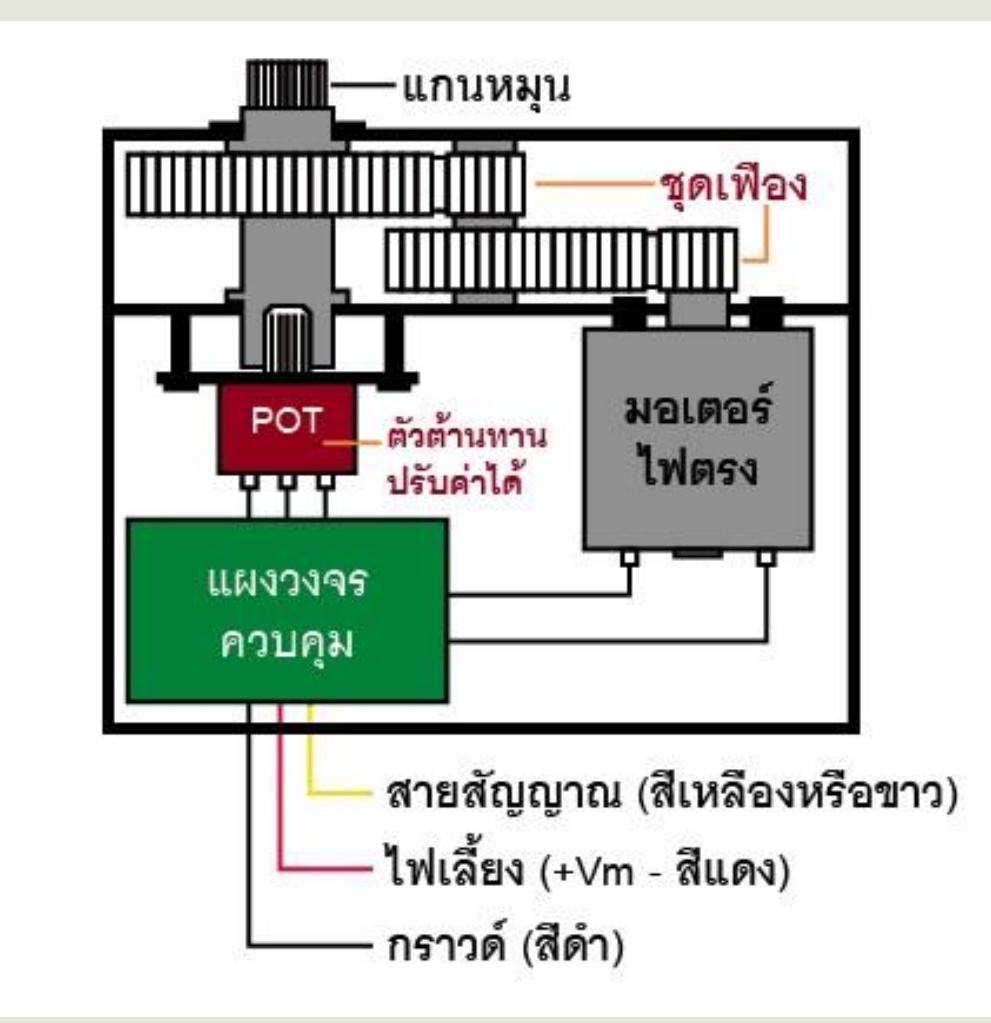

## การท างานภายในของเซอร์โวมอเตอร์

หลักการทำงานของเซอร์โวมอเตอร์เริ่มที่<mark>วงจรควบคุม</mark> เมื่อวงจรควบคุม  $\overline{\phantom{a}}$ ได้รับข้อมูลองศาที่ต้องการ วงจรควบคุมจะคำนวณว่ามอเตอร์จะต้องหมุนใน  $\overline{\phantom{a}}$  $\mathcal{L}_{\mathcal{A}}$  , and the set of  $\mathcal{L}_{\mathcal{A}}$  , and  $\mathcal{L}_{\mathcal{A}}$ ทิศทางตามเข็มน<u>าฬิกา หรือทวนเข็มนาฬิกา เพื่อให้ไปสู่</u>องศาที่ต้องการ เมื่อ มอเตอร์เริ่มหมุน <mark>ตัววอลุ่มที่ติดอยู่กับชุดเฟืองมอเตอร์</mark>จะตรวจสอบตำแหน่งที่  $\overline{\phantom{a}}$ มอเตอร์หมุนไป โดยหากวอลุ่มตรวจพบว่าตำแหน่งที่มอเตอร์หมุนเริ่มใกล้กับ ุ ่ องศาที่ผู้ใช้กำหนด <mark>วงจรควบคุม</mark>จะเริ่มสั่งให้มอเตอร์หมุนช้าลงเพื่อให้หมุนเข้าใกล้  $\overline{\phantom{a}}$  $\overline{\phantom{a}}$ องศาที่กำหนดได้มากที่สุด เมื่อมอเตอร์หมุนได้ตำแหน่งองศาที่ถูกต้องแล้ววงจร  $\overline{\phantom{a}}$  $\overline{\phantom{a}}$ ควบคุมจะตรวจสอบตำแหน่งของมอเตอร์เป็นระยะ ๆ โดยอ่านค่าจากวอลุ่ม หาก ตรวจพบว่าตำแหน่งผิดเพี้ยนไปจากค่าที่ตั้งไว้ วงจรควบคุมก็จะสั่งให้มอเตอร์  $\overline{\phantom{a}}$ หมุนกลับมาให้ได้ตำแหน่งเป็นระยะ ๆ

## บล็อกไดอะแกรมของเซอร์โวมอเตอร์

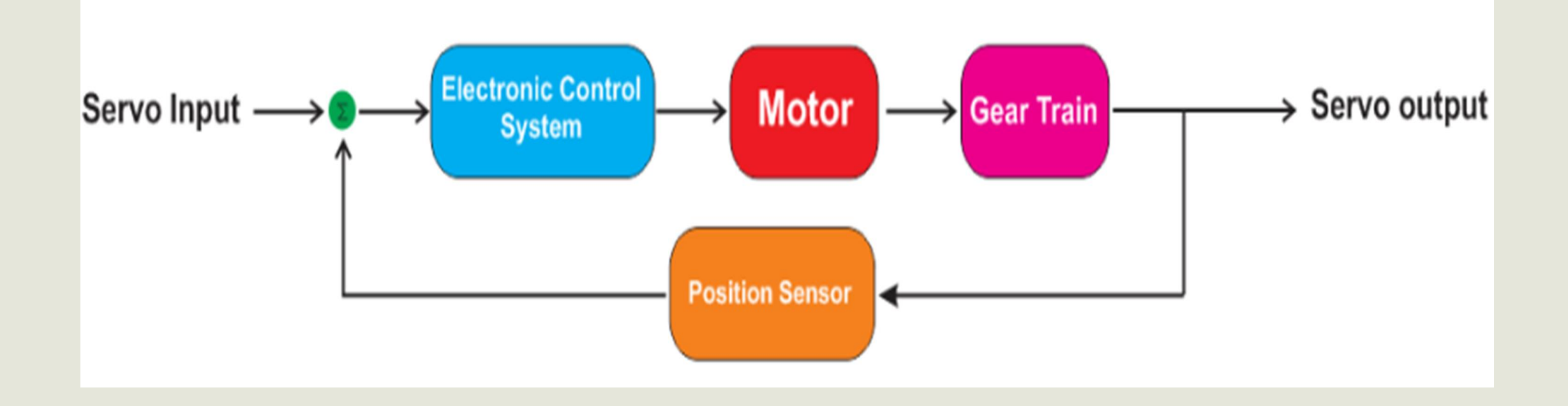

## การควบคุมตำแหน่งของเซอร์โวมอเตอร์

เซอร์โวมอเตอร์สามารถเขียนโปรแกรมเพื่อการควบคุมตำแหน่งได้ประมาณ  $\overline{\phantom{a}}$ 180 องศา โดยการป้อนความกว้างของสัญญาณพัลส์ สำหรับการควบคุม ตำแหน่งหรือทิศทางทำได้โดยการปรับความกว้างของสัญญาณพัลส์รูปคลื่น ส ี่เหล ี่ยมให้ม ี ความกว้าง 1 ล ู กคล ื่นเท ากับ 200 มิลลิวินาที (ms)่

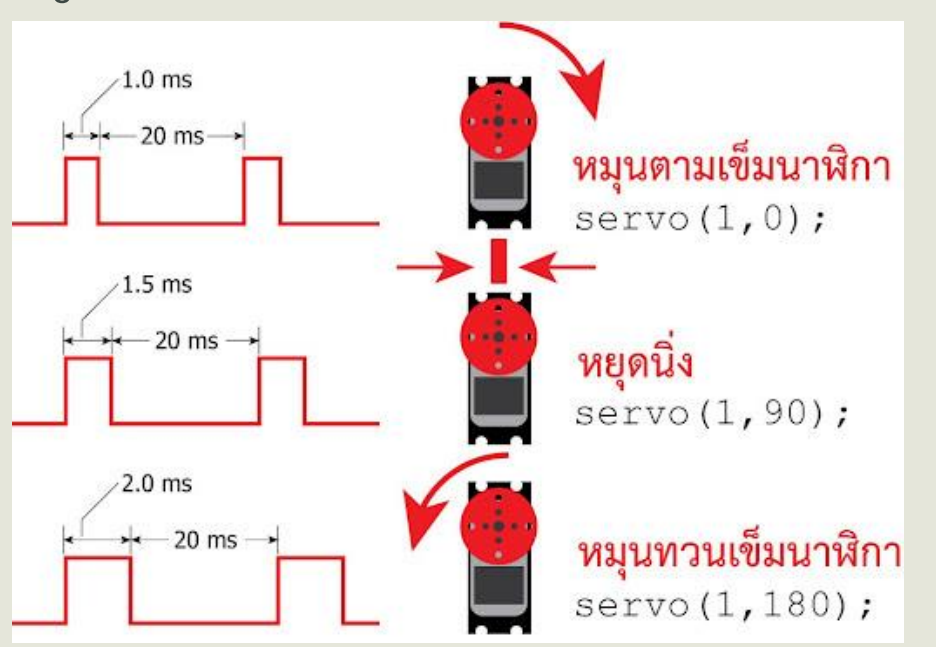

## การควบคุมตำแหน่งของเซอร์โวมอเตอร์

#### ถ้าต้องการให้เซอร์โวมอเตอร์เคล ื่อนท ี่ไปต าแหน งก ึ่งกลาง (Center) ต้อง สร้างสัญญาณพัลส์บวกให้มีขนาด 1.5 มิลลิวินาที (ms)

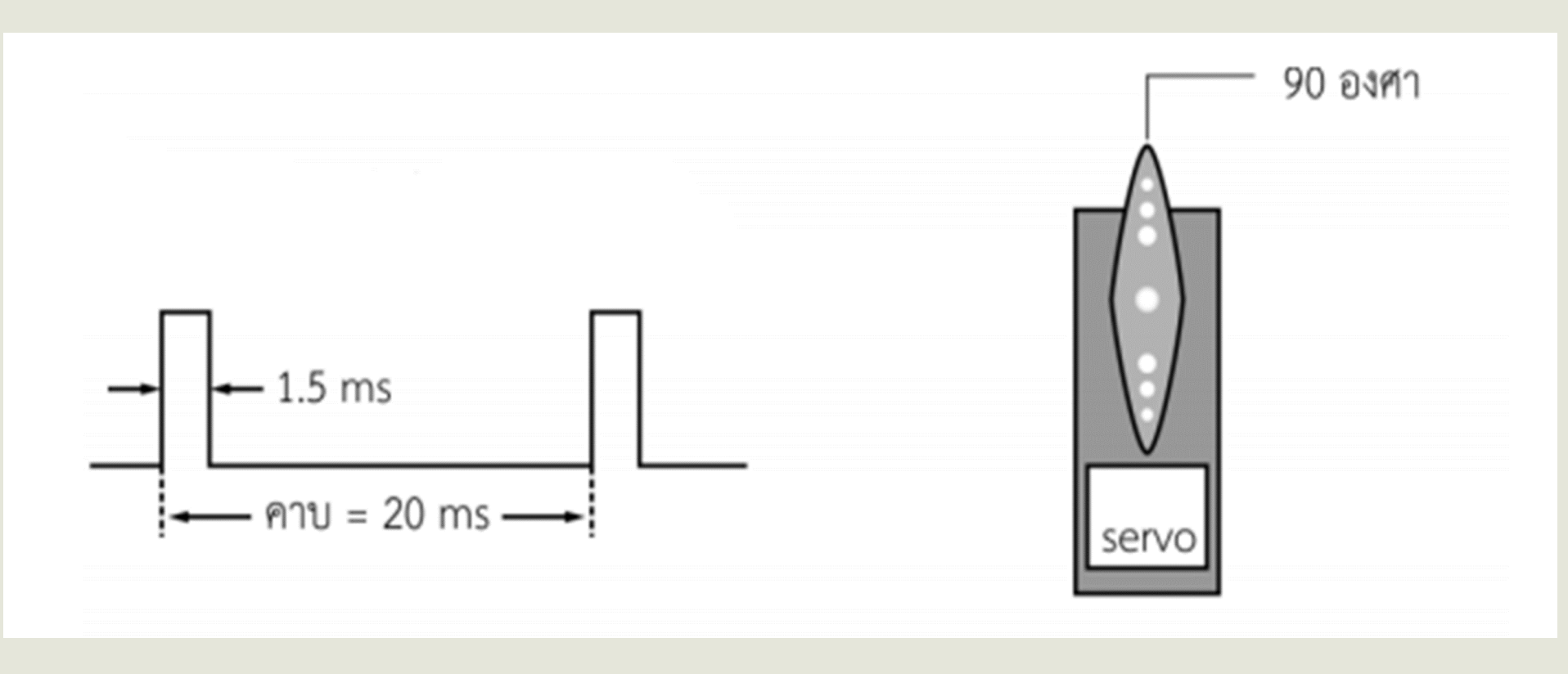

## ี่การควบคุมตำแหน่งของเซอร์โวมอเตอร์

#### ถ้าต้องการให้เซอร์โวมอเตอร์หมุนไปทางขวาหรือตามเข็มนาฬิกา (CW) ต้องสร้างสัญญาณพัลส์บวกให้มีขนาด 1 มิลลิวินาที (ms)

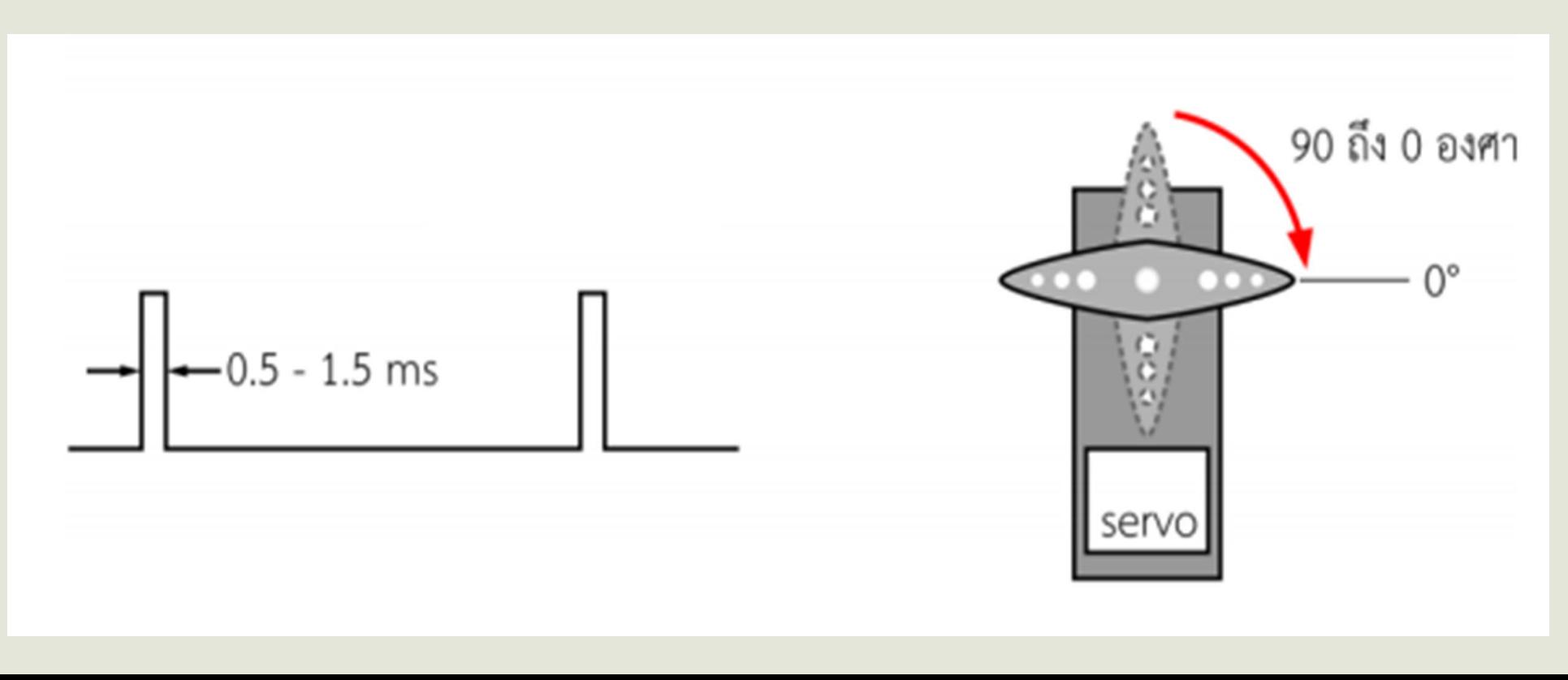

## ี่การควบคุมตำแหน่งของเซอร์โวมอเตอร์

#### ถ้าต้องการให้เซอร์โวมอเตอร์หมุนไปทางซ้ายหรือทวนเข็มนาฬิกา (CCW) ต้องสร้างสัญญาณพัลส์บวกให้มีขนาด 2 มิลลิวินาที (ms)

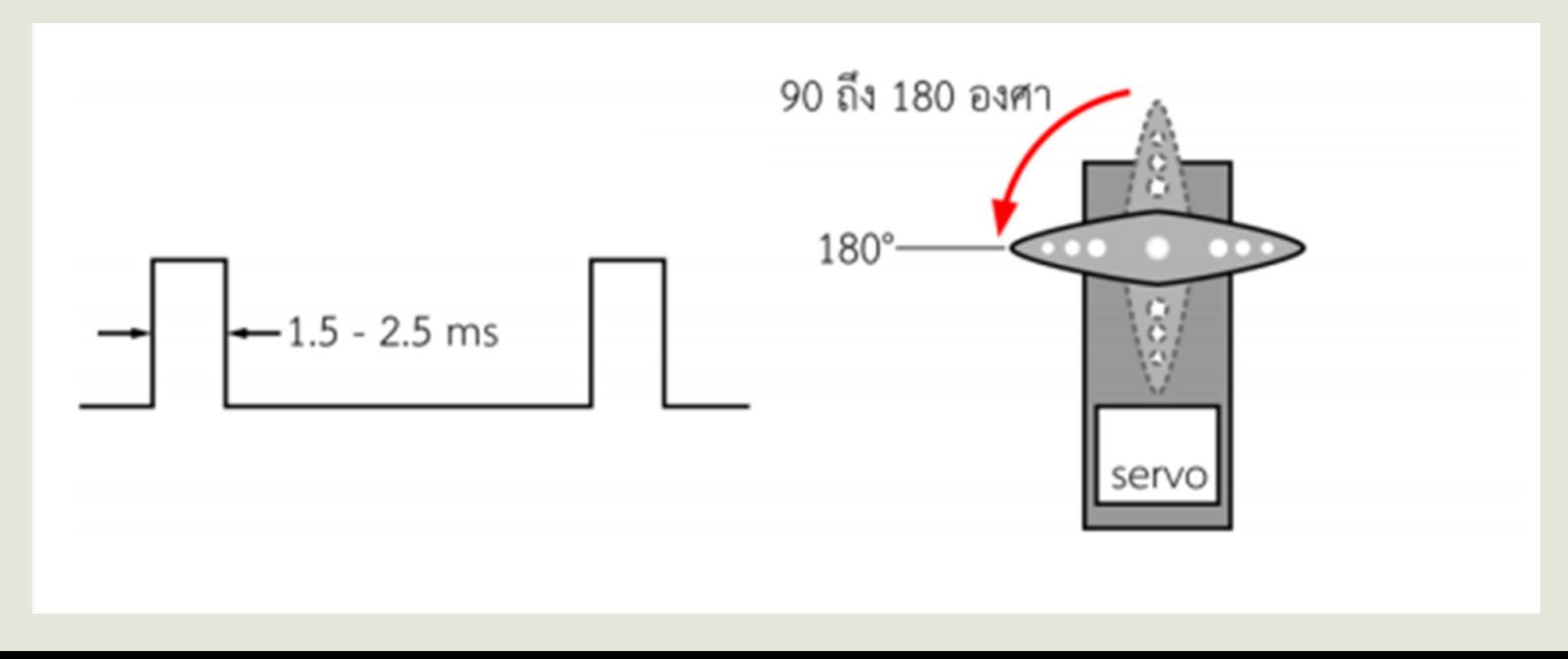

## การเขียนโปรแกรมควบคุมเซอร์โวมอเตอร์

1. การเข ี ยนโปรแกรมเพ ื่อควบค มเซอร์โวมอเตอร์นั้นเพ ื่อความสะดวก สำหรับการนำมาใช้งานเริ่มต้น โดยทำการเรียกใช้ไลบรารี่จากไฟล์ชื่อ Servo.h จากนั้นเรียกใช้งานพังก์ชันเพื่อสั่งงานเซอร์โวมอเตอร์

#include <Servo.h> //เรียกใช้ไลบรารี servo

2. หลังจากเรียกใช้งานไลบรารี่แล้ว ต่อไปเป็นการกำหนดชื่อตัวแปรแทน เซอร์โวมอเตอร์

Servo myservo //myservo ค ื อ ช ื่อตัวแปรแทนเซอร์โวมอเตอร์

## การเขียนโปรแกรมควบคุมเซอร์โวมอเตอร์

3. เมื่อกำหนดตัวแปรแทนเซอร์โวมอเตอร์เรียบร้อยแล้ว ต่อไปเป็นการกำหนด ตำแหน่งขาที่ใช้ต่อใช้งานเซอร์โวมอเตอร์ โดยนำตัวแปรที่ตั้งไว้มาใส่ในคำสั่งนี้ด้วย

myservo.attach(11); //เซอร์โวมอเตอร์ต่ออยู่ที่พอร์ตดิจิตอลขา 11

myservo.attach(A1); //เซอร์โวมอเตอร์ต ออย ู ท ี่พอร์ตอนาล ็ อกขา A1 المستخدم المستخدم المستخدم المستخدم المستخدم المستخدم المستخدم المستخدم المستخدم المستخدم المستخدم المستخدم ال<br>المستخدم المستخدم المستخدم المستخدم المستخدم المستخدم المستخدم المستخدم المستخدم المستخدم المستخدم المستخدم ال

4. หลังจากกำหนดตำแหน่งขาที่ใช้ต่อใช้งานแล้ว ต่อไปเป็นการใช้คำสั่ง ควบคุมตำแหน่งเซอร์โวมอเตอร์

servo.write(angle);

### การเขียนโปรแกรมควบคุมเซอร์โวมอเตอร์

#### พารามิเตอร์

#### servo ค ื อ ตัวแปรท ี่ตั้งข ึ้นใช้แทนเซอร์โวมอเตอร์ angle ค ื อ ค าต าแหน งม มท ี่ต้องการให้เซอร์โวมอเตอร์เคล ื่อนท ี่ไป ่  $\overline{\phantom{a}}$ ม ี ค าตั้งแต ่ 0 – 180 องศา ่

#### ตัวอย่าง

#### myservo.write(90); //เซ็ตเซอร์โวมอเตอร์ไปตำแหน่งกึ่งกลางหรือ 90 องศา

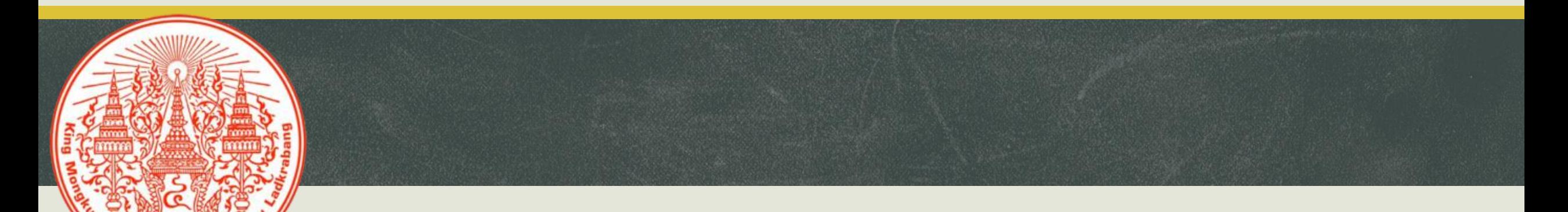

# จบการเรียน

การสอน